# <span id="page-0-0"></span>**Best Practices for Building and Managing Course Content**

This is a list of recommended best practices to use while building and managing your course content.

1. **Use the Content Collection to your advantage.** 

If you're building a new course, start by uploading all of the documents you need to a folder in your [Content Collection](https://experts.missouristate.edu/display/KB/Content+Collection), and then link those files in your [Master Template](https://experts.missouristate.edu/display/KB/Best+Practices+for+Using+Master+Courses) course. Check out our [Best Practices for Folder Organization](https://experts.missouristate.edu/x/DoOI) to learn more about the best ways to keep your content organized.

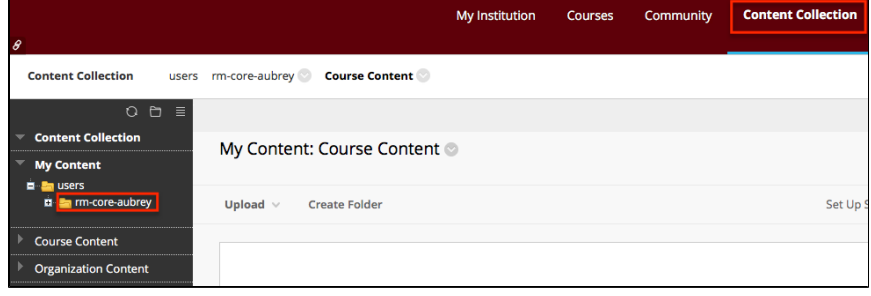

## **Related articles:**

- Page: [Best Practices for](https://experts.missouristate.edu/display/KB/Best+Practices+for+Blackboard+Collaborate+Moderators)  [Blackboard Collaborate](https://experts.missouristate.edu/display/KB/Best+Practices+for+Blackboard+Collaborate+Moderators)  **[Moderators](https://experts.missouristate.edu/display/KB/Best+Practices+for+Blackboard+Collaborate+Moderators)**
- Page: [Best Practices for Folder](https://experts.missouristate.edu/display/KB/Best+Practices+for+Folder+Organization)  **[Organization](https://experts.missouristate.edu/display/KB/Best+Practices+for+Folder+Organization)**
- Page: [Best Practices for Using](https://experts.missouristate.edu/display/KB/Best+Practices+for+Using+Master+Courses)  [Master Courses](https://experts.missouristate.edu/display/KB/Best+Practices+for+Using+Master+Courses)

Page: [Best Practices for Building](#page-0-0)  [and Managing Course](#page-0-0)  **[Content](#page-0-0)** 

Page: [Best Practices for](https://experts.missouristate.edu/display/KB/Best+Practices+for+Designing+Engaging+Content)  [Designing Engaging Content](https://experts.missouristate.edu/display/KB/Best+Practices+for+Designing+Engaging+Content)

### 2. **Use the 360° View in the Content Collection.**

360° View can let you know if files in your personal My Content folder are actually being utilized in a course. Use this to review and possibly decide to delete any old material.

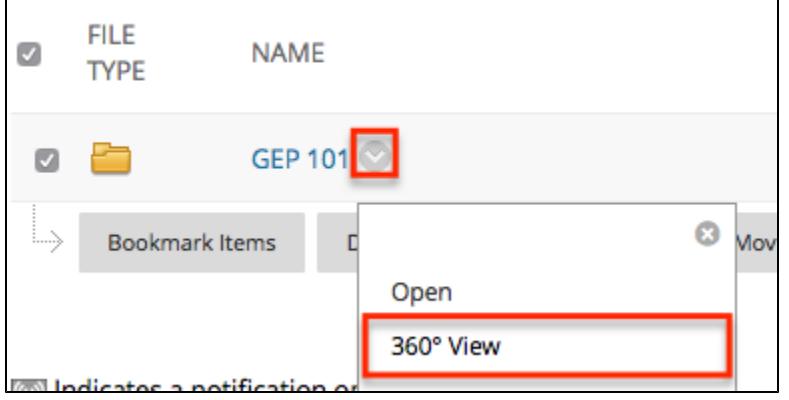

### 3. **Organize your course using the organizational tools.**

Use the organization tools in your course (Content Areas, Folders, etc...) to keep the course neat and easy for students to find the resources they need.

4. **Attach files as an Item.**

You can attach as many files as you'd like to a single "Item" either using the paperclip in the text box or the attachments option. Upload to the Content Collection and then link to the files!

### 5. **See what students see with Student View.**

Utilize [Student Preview](https://experts.missouristate.edu/display/KB/How+to+Use+Student+Preview) to explore your course as a student would. Is everything laid out in a way that makes resources easy to find? Are your tests and assignments accessible and set up the way you intended?

### 6. **Communicate with your textbook publisher.**

If you use publisher content or test sites in your course, such as Pearson REVEL or McGraw-Hill, you may find quicker support by contacting them directly. See our list of support numbers on the [Publisher and 3rd Party Tools Support Contact Information](https://experts.missouristate.edu/display/KB/Publisher+and+3rd+Party+Tool+Support+Contact+Information) article. We also have documentation on some of the more common [Publisher & 3rd Party](https://experts.missouristate.edu/pages/viewpage.action?pageId=63487062)  [Tools](https://experts.missouristate.edu/pages/viewpage.action?pageId=63487062).

For questions or comments, contact the Computer Services Help Desk [HelpDesk@MissouriState.edu](mailto:HelpDesk@MissouriState.edu) 417-836-5891